# **Εισαγωγή**

Σας ευχαριστούμε που αγοράσατε τη συγκεκριμένη συσκευή τηλεόρασης.

Το παρόν εγχειρίδιο έχει σχεδιαστεί ώστε να σας βοηθήσει στην εγκατάσταση και λειτουργία της τηλεόρασής σας.

Σας προτείνουμε να το διαβάσετε προσεκτικά.

Ελπίζουμε ότι η τεχνολογία μας ικανοποιεί πλήρως τις προσδοκίες σας.

#### **Πίνακας περιεχομένων**

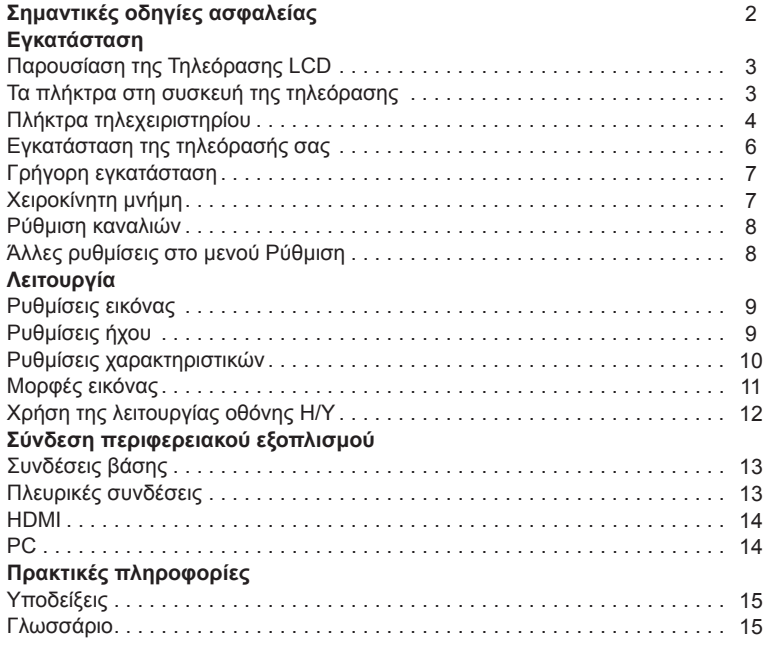

#### **Ανακύκλωση**

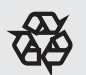

Τα υλικά που χρησιμοποιούνται στη συσκευή σας είναι είτε επαναχρησιμοποιήσιμα είτε δύνανται να ανακυκλωθούν. Προς ελαχιστοποίηση των περιβαλλοντικών αποβλήτων, ειδικές επιχειρήσεις συλλέγουν χρησιμοποιημένες συσκευές, τις οποίες και αποσυναρμολογούν αφού πρώτα αφαιρέσουν τυχόν υλικά τα οποία δύνανται να χρησιμοποιηθούν ξανά (για περισσότερες πληροφορίες επικοινωνήστε με τον εμπορικό αντιπρόσωπό μας).

# **ΣΗΜΑΝΤΙΚΕΣ ΟΔΗΓΙΕΣ ΑΣΦΑΛΕΙΑΣ Διαβάστε προτού θέσετε σε λειτουργία τον εξοπλισμό**

## **Σημαντικό**

- Για σκοπούς εξαερισμού, αφήστε περιθώριο τουλάχιστον 4" με 6" γύρω από την τηλεόραση. Μην τοποθετείτε την τηλεόραση επάνω σε χαλί.
- Ο εξοπλισμός δεν πρέπει να εκτίθεται σε σταλάξεις ή ψεκασμούς.
- Ο εξοπλισμός δεν πρέπει να εκτίθεται σε βροχή ή υγρασία, ενώ αντικείμενα τα οποία περιέχουν υγρά, όπως βάζα, δεν πρέπει να τοποθετούνται επάνω στη συσκευή.
- Η συσκευή θα πρέπει να είναι συνδεδεμένη σε έξοδο ρεύματος με προστατευμένη σύνδεση γείωσης (δεν διατίθεται για 15").
- Ο συζεύκτης της συσκευής χρησιμοποιείται ως διάταξη αποσύνδεσης της συγκεκριμένης συσκευής, η διάταξη αποσύνδεσης πρέπει να παραμένει άμεσα λειτουργική (δεν διατίθεται για 15").

#### **Γενικά**

**Μην εισάγετε το βύσμα τροφοδοσίας σε επιτοίχια πρίζα και μην αναρτάτε την τηλεόραση στον τοίχο προτού πραγματοποιηθούν όλες οι συνδέσεις.**

Τοποθετήστε ή αναρτήστε την τηλεόραση • όπου εσείς επιθυμείτε, ωστόσο βεβαιωθείτε ότι ο αέρας μπορεί να ανακυκλώνεται ελεύθερα μέσω των σχισμών εξαερισμού.

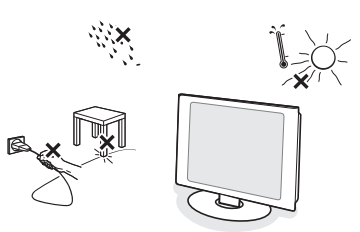

- Μην εγκαθιστάτε την τηλεόραση σε κλειστό χώρο, όπως βιβλιοθήκες ή παρόμοιες μονάδες.
- Προς αποτροπή επισφαλών συνθηκών, δεν πρέπει να υπάρχουν κοντά ακάλυπτες πηγές φλόγας, όπως αναμμένα κεριά.
- Αποφύγετε την υψηλή θερμοκρασία, την άμεση εκθεση στο ηλιακό φως, σε βροχή ή νερό.
- Ο εξοπλισμός δεν πρέπει να εκτίθεται σε σταλάξεις ή ψεκασμούς.

#### **Φροντίδα της οθόνης**

- Μην αγγίζετε, πιέζετε, τρίβετε ή χτυπάτε την οθόνη με οποιοδήποτε σκληρό αντικείμενο, καθώς ενδέχεται να γδάρει, καταστρέψει ή φθείρει μόνιμα τη οθόνη.
- Επίσης, μην τρίβετε την οθόνη με ξεσκονόπανα τα οποία περιέχουν χημικά.
- Μην αγγίζετε την επιφάνεια με γυμνά χέρια ή λιπαρά υφάσματα (κάποια καλλυντικά είναι επιβλαβή για την οθόνη). •
- Αποσυνδέστε την τηλεόραση προτού καθαρίσετε την οθόνη.
- Όταν έχει σκονιστεί η επιφάνεια, καθαρίστε την απαλά με απορροφητικό βαμβάκι ή άλλα απαλά υλικά, όπως σαμουά. •
- Μη χρησιμοποιείτε ακετόνη, τολουόλη και αλκοόλη, καθώς προκαλούν χημική φθορά. •
- Μη χρησιμοποιείτε υγρά καθαριστικά ή καθαριστικά τύπου αεροζόλ. Σκουπίστε σίελα ή σταγόνες νερού το συντομότερο δυνατόν. Η παρατεταμένη επαφή τους με την οθόνη προκαλεί παραμορφώσεις και ξεθώριασμα του χρώματος. •

#### **Ηλεκτρικά, Μαγνητικά και Ηλεκτρομαγνητικά Πεδία (ΗΜΗ)**

- Η Philips Royal Electronics κατασκευάζει και πωλεί πλήθος προϊόντων που απευθύνονται σε καταναλωτές, τα οποία, όπως οποιαδήποτε ηλεκτρονική συσκευή, έχουν γενικά την ικανότητα να εκπέμπουν και να λαμβάνουν ηλεκτρομαγνητικά σήματα.
- Μια από τις βασικές επχειρηματικές αρχές της Philip είναι να λαμβάνει όλα τα απαραίτητα μέτρα υγείας και ασφάλειας για τα προϊόντα μας, ώστε να συμμορφώνονται με όλες τις ισχύουσες νομικές προϋποθέσεις, και να τηρούν τα πρότυπα ΗΜΗ που ισχύουν κατά την περίοδο παραγωγής των προϊόντων.
- Η Philips έχει δεσμευθεί να αναπτύσσει, παράγει και εμπορεύεται προϊόντα τα οποία δεν προκαλούν επιβλαβείς επιπτώσεις στην υγεία.
- Η Philips επιβεβαιώνει ότι σε περίπτωση που τα προϊόντα της τυγχάνουν ορθού χειρισμού, σύμφωνα με την προβλεπόμενη χρήση, είναι ασφαλή στη χρήση, σύμφωνα με τα επιστημονικά στοιχεία που διατίθενται σήμερα.
- Η Philips διαδραματίζει ενεργό ρόλο στην ανάπτυξη των διεθνών προτύπων ΗΜΗ και ασφαλείας και μπορεί συνεπώς να αναμένει περαιτέρω εξελίξεις στην τυποποίηση για πρόωρη ενσωμάτωση στα προϊόντα της.

# **Παρουσίαση της Τηλεόρασης LCD**

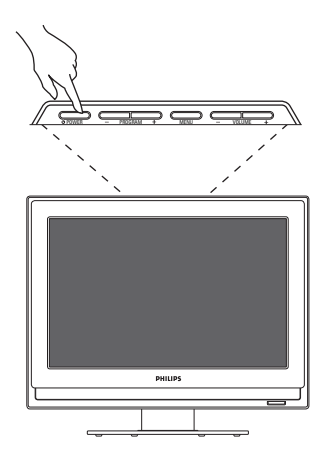

Πλήκτρα τηλεόρασης:

- POWER: ενεργοποίηση και απενεργοποίηση της τηλεόρασης.
- VOLUME -/+: ρύθμιση του επιπέδου έντασης ήχου.
- MENU: πρόσβαση σε ή κλείσιμο μενού.

Τα πλήκτρα PROGRAM -/+ μπορούν να χρησιμοποιηθούν για την επιλογή μιας ρύθμισης και τα πλήκτρα VOLUME -/+ για να πραγματοποιήσουν τη ρύθμιση αυτή.

• PROGRAM -/+(- P +): για να επιλέξετε προγράμματα.

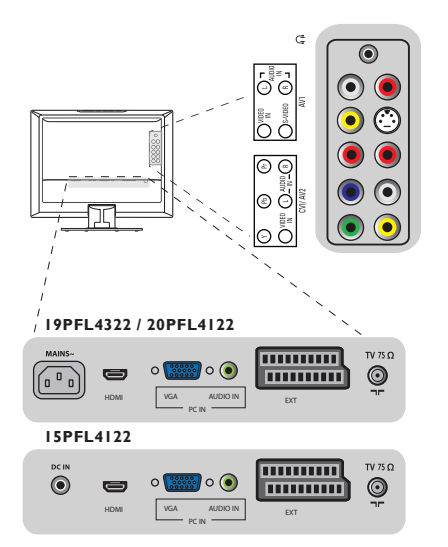

Πλαϊνό μέρος συσκευής:

- Ακουστικά
- AV 1: Είσοδος Video In, S-Video, Ήχος Α/Δ
- CV1/AV 2: Είσοδος βίντεο συνιστωσών (YPbPr), σύνθετου σήματος βίντεο, (Video In), ήχου Α/Δ

Οπίσθιο μέρος συσκευής:

- $\cdot$  TV 75 $\Omega$
- EXT
- PC IN: VGA και ήχος
- HDMI
- ΗΛΕΚΤΡΙΚΟ ΔΙΚΤΥΟ
- DC In (μόνο για 15PFL4122)

# **Πλήκτρα τηλεχειριστηρίου**

## **ΙΣΧΥΣ**  1)

Πατήστε για να ενεργοποιήσετε ή να απενεργοποιήσετε την τηλεόραση από ή στη λειτουργία αναμονής. *Σημείωση: Η τηλεόραση δεν βρίσκεται ποτέ* 

*χωρίς ισχύ, εκτός εάν αποσυνδεθεί από την πρίζα.*

# $\bigcirc$   $\bigcirc$   $\bigcirc$

Αυτά τα τέσσερα χρωματιστά πλήκτρα σάς 2) επιτρέπουν να έχετε πρόσβαση στο στοιχείο ή στη σελίδα που υποδηλώνεται από το αντίστοιχο χρώμα στο teletext.

#### **Πλήκτρο ύπνου**

Πατήστε για να ρυθμίσετε την τηλεόραση 3) LCD ώστε να απενεργοποιείται εντός συγκεκριμένου χρόνου.

#### **Πλήκτρο ήχου SMART**

Πατήστε επανειλημμένα για να επιλέξετε 4) μεταξύ των ρυθμίσεων. Προσωπικό, Ομιλία, Μουσική, Ταινία, Πολυμέσα.

## Κέρσορας ( ∧ ∨ < > / **∡ ▼ ⊣ ►**)

Αυτά τα 4 πλήκτρα χρησιμοποιούνται για 5) μετακίνηση στα μενού.

#### **MENU (Μενού)**

6) Για να ανακαλέσετε ή να εξέλθετε από τα μενού της τηλεόρασης.

#### **A/CH**

7) Για να έχετε πρόσβαση στο πρόγραμμα που είδατε προηγουμένως.

#### **VOL +/-**

8) Για να ρυθμίσετε το επίπεδο ήχου.

#### **Σίγαση**

9) Για να κατασιγάσετε ή να αποκαταστήσετε τον ήχο.

#### **Πλήκτρο πληροφοριών**

Πατήστε για να δείτε στην οθόνη της 10)τηλεόρασης τον αριθμό του τρέχοντος καναλιού.

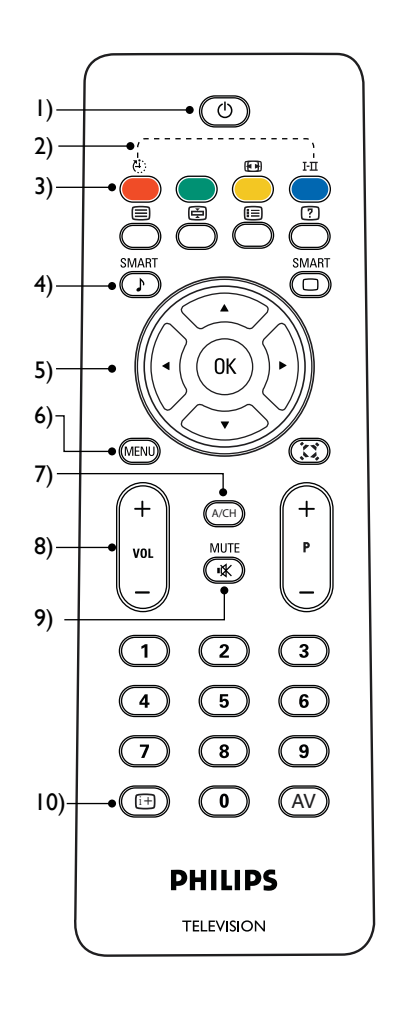

# **Πλήκτρα τηλεχειριστηρίου**

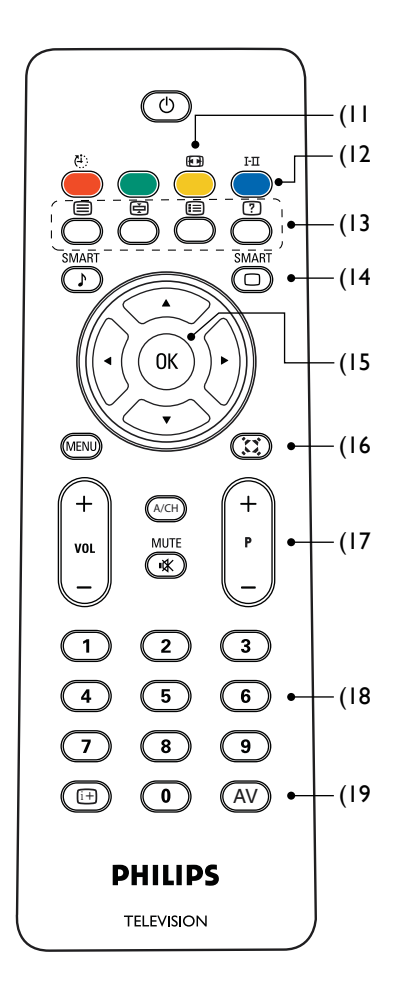

- **Μορφή οθόνης** (σ.11)
- **Πλήκτρο I-II / Λειτουργία ήχου** 12) Πατήστε επανειλημμένα για να επιλέξετε MONO, DUAL I, DUAL II, STEREO, NICAM MONO, NICAM DUAL I, NICAM DUAL II, NICAM STEREO.
- **Πλήκτρο teletext** 13)
	- **Ενεργοποίηση/Απενεργοποίηση teletext**

## **Αναμονή teletext**

Παγώνει τη σελίδα teletext. **Μίξη teletext**

Το φόντο του teletext γίνεται διαφανές, το περιεχόμενο αναμιγνύεται με εικόνες.  **Αποκάλυψη/απόκρυψη teletext** Πατήστε για να πραγματοποιήσετε εναλλαγή μεταξύ λειτουργίας απόκρυψης και αποκάλυψης.

#### **Κεντρικό ευρετήριο**

Πατήστε για να επιστρέψετε στο κεντρικό ευρετήριο.

### **Μεγέθυνση teletext**

Πατήστε για να μεγεθύνετε το περιεχόμενο δυο φορές.

# **Πλήκτρο εικόνας SMART** 14)

Πατήστε επανειλημμένα για να επιλέξετε μία από τις παρακάτω ρυθμίσεις εικόνας: Προσωπική, Πλούσια, Φυσική, Απαλή ή Πολυμέσα.

# **Πλήκτρο ΟΚ** 15)

Πατήστε το πλήκτρο OK για να αποκτήσετε πρόσβαση στη λίστα Προγράμματος ή για να επιβεβαιώσετε την επιλογή σας.

#### **Πλήκτρο Incredible surround**  16) Προσδίδει μεγαλύτερο βάθος και διάσταση στον ήχο της τηλεόρασης. Ενε. ή Ανε.

# **P +/-**  17)

Πατήστε για να ρυθμίσετε το κανάλι προς τα πάνω ή κάτω. Πατήστε για να κυλήσετε την οθόνη teletext προς τα πάνω ή κάτω.

# **Πλήκτρο αριθμού** 18)

Πατήστε τα πλήκτρα αριθμού για άμεση πρόσβαση στα κανάλια της τηλεόρασης. Για κανάλια 2 ψηφίων, εισαγάγετε το 2ο ψηφίο μετά την εισαγωγή του 1ου ψηφίου.

# **Πλήκτρο AV** 19)

Πατήστε για να επιλέξετε πηγή εισόδου βίντεο: TV, CVI, AV 1, AV 2, PC, EXT και HDMI.

# **Εγκατάσταση της τηλεόρασής σας**

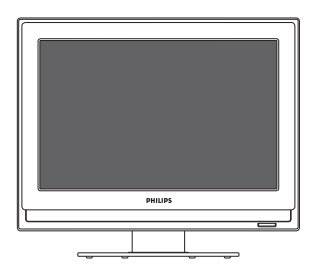

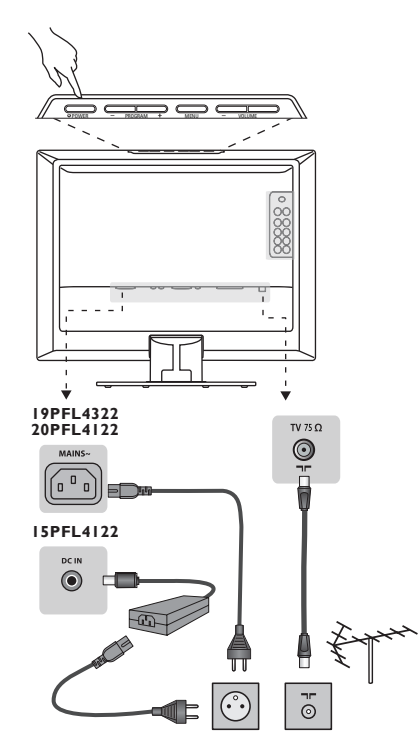

#### **Τοποθέτηση της τηλεόρασής σας**

Τοποθετήστε την τηλεόρασή σας σε γερή και σταθερή επιφάνεια. Προς αποφυγή κινδύνου, μην εκθέτετε την τηλεόραση σε νερό ή πηγή θερμότητας (π.χ. λαμπτήρες, κεριά ή θερμαντικά σώματα). Μην εμποδίζετε το πλέγμα εξαερισμού στο πίσω μέρος.

#### **Σύνδεση των κεραιών**

- Εισανάνετε το βύσμα της κεραίας στην πρίζα  $\neg\neg$ , στο πίσω μέρος της τηλεόρασης.
- Συνδέστε τη γραμμή τροφοδοσίας στην τηλεόραση και το φις στην επιτοίχια πρίζα (220- 240 V/50 Hz). Για σύνδεση άλλων συσκευών, ανατρέξτε στη σελίδα 13.

#### **Ενεργοποίηση**

Για να ενεργοποιήσετε την τηλεόραση, πατήστε το πλήκτρο POWER. Ανάβει μια μπλε ένδειξη και η οθόνη ενεργοποιείται. Μεταβείτε απευθείας στο κεφάλαιο 'Γρήγορη εγκατάσταση'. Σε περίπτωση που η τηλεόραση παραμένει σε λειτουργία αναμονής (κόκκινη ένδειξη), πατήστε το πλήκτρο P -/+ στο τηλεχειριστήριο. Όταν χρησιμοποιήσετε το τηλεχειριστήριο, η ένδειξη θα αναβοσβήσει.

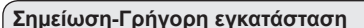

**Χαρακτηριστικό ΑΤS (Σύστημα Αυτόματου Συντονισμού)** Εάν ο πομπός ή το καλωδιακό δίκτυο αποστείλουν το σήμα αυτόματης ρύθμισης καναλιών, τα προγράμματα θα αριθμηθούν σωστά. Σε αυτήν την περίπτωση, η εγκατάσταση ολοκληρώνεται. Σε αντίθετη περίπτωση, πρέπει να χρησιμοποιήσετε το μενού **Ρύθμ. καναλ.** για να αριθμήσετε σωστά τα προγράμματα.

**Χαρακτηριστικό ΑCI (Αυτόματη Ρύθμιση Καναλιών)** Εάν ανιχνευθεί καλωδιακό σύστημα ή τηλεοπτικό κανάλι που εκπέμπει ACI, εμφανίζεται μία λίστα προγραμμάτων. Χωρίς εκπομπή ACI, τα κανάλια αριθμούνται σύμφωνα με την επιλογή της γλώσσας και της χώρας. Μπορείτε να χρησιμοποιήσετε το μενού Ρύθμ. καναλ. για να τα αριθμήσετε εκ νέου.

# **Γρήγορη εγκατάσταση**

Όταν ενεργοποιήσετε την τηλεόραση για πρώτη Η αναζήτηση ξεκινάει αυτόματα. Θα φορά, στην οθόνη εμφανίζεται ένα μενού. Το μενού αυτό σας παροτρύνει να επιλέξετε τη χώρα και τη γλώσσα για τα μενού:

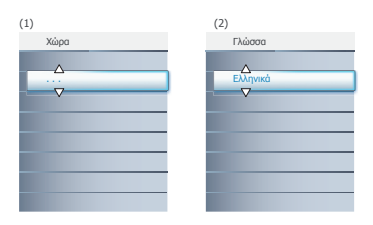

*Σε περίπτωση που δεν εμφανιστεί το μενού, πατήστε το πλήκτρο* MENU για να προβληθεί το μενού.

- Χρησιμοποιήστε τα πλήκτρα Λ V στο τηλεχειριστήριο για να επιλέξετε τη χώρα σας, και επιβεβαιώστε την επιλογή σας με το >.
- Στη συνέχεια, επιλέξτε τη γλώσσα σας χρησιμοποιώντας τα πλήκτρα  $\wedge$  V, και επιβεβαιώστε την επιλογή σας με το >.

αποθηκευτούν όλα τα διαθέσιμα τηλεοπτικά προγράμματα και οι ραδιοφωνικοί σταθμοί. Αυτή η λειτουργία διαρκεί λίγα λεπτά. Η οθόνη προβάλει την πρόοδο της αναζήτησης και τον αριθμό των προγραμμάτων που βρέθηκαν. Στο τέλος της αναζήτησης, το μενού εξαφανίζεται. *Για να εξέλθετε από ή να διακόψετε την αναζήτηση, πατήστε MENU. Σε περίπτωση που δεν βρεθούν προγράμματα, συμβουλευθείτε τις πιθανές λύσεις, σ.15.*

Σε περίπτωση που ο πομπός ή το καλωδιακό δίκτυο στέλνουν το αυτόματο σήμα ταξινόμησης,

τα προγράμματα θα αριθμηθούν ορθά. Σε αυτή την περίπτωση, η εγκατάσταση έχει ολοκληρωθεί.

Σε αντίθετη περίπτωση, πρέπει να χρησιμοποιήσετε τομενού **Ρύθμ. καναλ.** για να αριθμήσετε τα προγράμματα ορθά. (σ.8)

#### **Χειροκίνητη μνήμη** Χώρα Αυτόμ. μνήμη Έναρξη ?

Γλώσσα

Αυτό το μενού χρησιμοποιείται για να αποθηκεύσει τα προγράμματα ένα-ένα.

- Πατήστε το πλήκτρο **MENU**.
- Με τον κέρσορα, επιλέξτε το μενού Info Εγκατάστασης και στη συνέχεια το **Χειρ. μνήμη**:

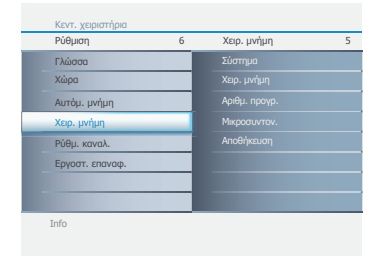

Ηνωμένο Βασίλειο (πρότυπο Ι) ή Γαλλία BG), Ανατολική Ευρώπη (πρότυπο DK), Γλώσσα Χώρα Αλλαγή προγ. (πρότυπο LL').**Σύστημα:** επιλέξτε Ευρώπη (αυτόματος εντοπισμός\*) ή Δυτική Ευρώπη (πρότυπο **3 Χειρ.μνήμη:** πατήστε > Ξεκινά η αναζήτηση. Μόλις βρεθεί ένα πρόγραμμα, η ανίχνευση σταματά και εμφανίζεται το όνομά του (όταν είναι διαθέσιμο). Περάστε στο επόμενο βήμα. Εάν γνωρίζετε τη συχνότητα του απαιτούμενου προγράμματος, μπορείτε να το εισαγάγετε απευθείας, χρησιμοποιώντας τα πλήκτρα 0 έως 9. *Σε περίπτωση που δεν βρεθεί εικόνα, συμβουλευθείτε τις πιθανές λύσεις (σ.15).*

**Αριθμ.προγρ.:** Εισαγάγετε τον απαιτούμενο Θ αριθμό με τα πλήκτρα  $\wedge \vee$  ή 0 έως 9.

- **Mικρoσυντoν.:** Σε περίπτωση που η λήψη δεν είναι ικανοποιητική, ρυθμίστε τη χρησιμοποιώντας τα πλήκτρα Λ V.
- **Αποθήκευση:** πατήστε >. Το πρόγραμμα αποθηκεύεται.
- Επαναλάβετε τα βήματα  $\bullet$  έως  $\bullet$  νια κάθε πρόγραμμα προς αποθήκευση.

 $\Omega$ 

Για να εξέλθετε από τα μενού, πατήστε **MENU**.

**7**

# **Ρύθμιση καναλιών** Ρύθμιση Κεντ. χειριστήρια 6 Χειρ. μνήμη

Αυτό, σας επιτρέπει να ρυθμίσετε το είναι ενεργό. Εργοστ. επαναφ. επιλεγμένο κανάλι που έχει παραβλεφθεί ή

- Πατήστε το πλήκτρο **MENU**.
	- Με τον κέρσορα, επιλέξτε το μενού **Ρυθμιση** και στη συνέχεια τη **Ρύθμ. καναλ.**:

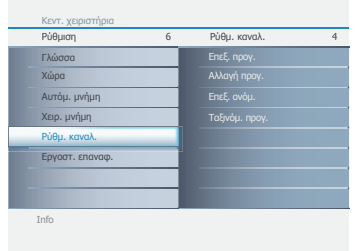

- **Β** Επισημάνετε την επιλογή σας με τα πλήκτρα Λ V, και επιβεβαιώστε με το πλήκτρο >.
	- **Επεξ. προγ.:** σας επιτρέπει να επιλέξετε πρόγραμμα προς επεξεργασία.
	- **Αλλαγή προγ.:** Αλλάζει το επιλεγμένο πρόγραμμα στο πρόγραμμα προορισμού.
	- **Επεξ. ονόμ.:** Εάν απαιτείται, μπορείτε να ονομάσετε τα προγράμματα και τους εξωτερικούς συνδέσμους. Χρησιμοποιήστε τα πλήκτρα για να μετακινηθείτε στην περιοχή προβολής ονόματος (6 χαρακτήρες) και τα πλήκτρα Λ V για να επιλέξετε τους χαρακτήρες. Όταν έχει εισαχθεί το όνομα, χρησιμοποιήστε το πλήκτρο > για να εξέλθετε. Το όνομα αποθηκεύεται.
	- **Ταξινόμ. προγ.:** Η λειτουργία αυτή ταξινομεί όλα τα διαθέσιμα προγράμματα βάσει αριθμητικού ή αλφαβητικού χαρακτήρα.

#### **Άλλες ρυθμίσεις στο μενού Ρύθμιση**

#### Πατήστε το πλήκτρο **MENU**.

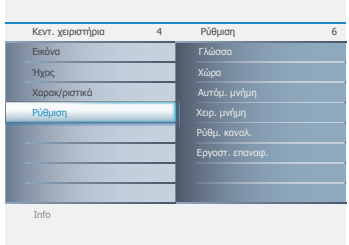

- Επισημάνετε την επιλογή σας με τα πλήκτρα , και επιβεβαιώστε με το πλήκτρο .
	- **Γλώσσα:** για να αλλάξετε τη γλώσσα προβολής των μενού.
	- **Χώρα:** για να επιλέξετε τη χώρα σας (GB για Ηνωμένο Βασίλειο)

*Αυτή η ρύθμιση χρησιμοποιείται για την αναζήτηση, την αυτόματη ταξινόμηση προγράμματος και την προβολή teletext. Σε περίπτωση που η χώρα σας δεν εμφανίζεται στον κατάλογο, επιλέξτε "..."*

• **Αυτόμ.μνήμη:** για να ξεκινήσετε αυτόματη αναζήτηση για όλα τα προγράμματα που διατίθενται στην περιοχή σας. Σε περίπτωση που ο πομπός ή το καλωδιακό δίκτυο στέλνουν το αυτόματο σήμα ταξινόμησης, τα προγράμματα θα αριθμηθούν ορθά. Σε αντίθετη περίπτωση, πρέπει να χρησιμοποιήσετε το μενού **Ρύθμ. καναλ.** για να αριθμήσετε εκ νέου τα προγράμματα.

*Κάποιοι πομποί ή καλωδιακά δίκτυα μεταδίδουν δικές τους παραμέτρους ταξινόμησης (περιοχή, γλώσσα, κτλ.). Σε αυτή την περίπτωση, επισημάνετε την επιλογή*  σας χρησιμοποιώντας τα πλήκτρα **Λ V**, και *επιβεβαιώστε με το . Για να εξέλθετε από ή να διακόψετε την αναζήτηση, πατήστε*  **MENU***. Σε περίπτωση που δεν βρεθεί εικόνα, συμβουλευθείτε τις πιθανές λύσεις (σ.15).*

#### Για να εξέλθετε από τα μενού, πατήστε **MENU**.

**Ρυθμίσεις εικόνας**

**1** Πατήστε **MENU** και στη συνέχεια >. Εμφανίζεται το μενού **Εικόνα**.

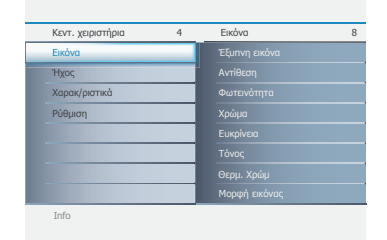

- και επιβεβαιώστε με το >. **2** Χρησιμοποιήστε τα πλήκτρα Λ V για να επιλέξετε ή να προσαρμόσετε μια ρύθμιση,
- **MENU**. Για να εξέλθετε από τα μενού, πατήστε

#### **Περιγραφή των ρυθμίσεων:**

- **Έξυπνη εικόνα:** Υπάρχουν πέντε λειτουργίες έξυπνης εικόνας, μεταξύ των οποίων **Προσωπική**, **Πλoυσια**, **Фυσικη**, **Aπαλη** ή **Πολυμέσα**.
- **Φωτεινότητα:** αλλάζει τη φωτεινότητα της εικόνας.
- **Αντίθεση:** αλλάζει τη διαφορά μεταξύ φωτεινών και σκούρων τόνων.
- **Χρώμα:** αλλάζει την ένταση του χρώματος.
- **Ευκρίνεια:** αλλάζει την ευκρίνεια της εικόνας.
- **Τόνος:** αλλάξει το χρώμα της εικόνας σε ανάμικτο ή απόχρωση.
- **Θερμ.χρώμ:** αλλάζει τη φωτοαπόδοση του χρώματος: **Ψυχρή** (πιο μπλε), **Κανονική** (ισορροπημένο), ή **Θερμή** (πιο κόκκινο).
- **Μορφή εικόνας:** Ρυθμίστε για να αλλάξετε τη μορφή της οθόνης ώστε να ταιριάζει στον τύπο προγράμματος που παρακολουθείτε. Για λεπτομέρειες, ανατρέξτε στη σ.11.

# **Ρυθμίσεις ήχου**

Πατήστε **MENU**, επιλέξτε **Ήχος** ( $\vee$ ) και πατήστε >. Εμφανίζεται το μενού **Ήχος**:

Τόνος

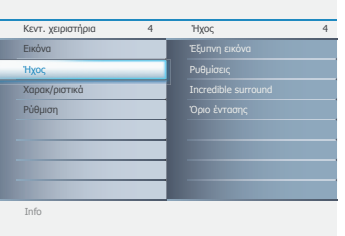

- $\bullet$  Χρησιμοποιήστε τα πλήκτρα Λ V νια να επιλέξετε ή να προσαρμόσετε μια ρύθμιση, και επιβεβαιώστε με το >.
- Για να εξέλθετε από τα μενού, πατήστε **MENU**.

#### **Περιγραφή των ρυθμίσεων:**

- **Έξυπνος ήχος:** μπορείτε να πατήσετε το πλήκτρο ήχου SMART στο τηλεχειριστήριο επανειλημμένα για να επιλέξετε **Προσωπική**, **Ομιλία**, **Moυσικη**, **Ταινία** και **Πολυμέσα. Η λειτουργία Προσωπική** μπορεί να ρυθμιστεί βάσει των προτιμήσεών σας.
- **Ρύθμιση:** αυτό σας επιτρέπει να ρυθμίσετε τα Πρίμα, τα Μπάσα και την Ισορροπία του ήχου.
- **Incredible surround:** προσδίδει μεγαλύτερο βάθος και διάσταση στον ήχο της τηλεόρασης. Επιλέξτε από **Ενε.** ή **Ανε.**.
- **Όριο έντασης:** χρησιμοποιείται για να περιορίσει την αύξηση του ήχου, ειδικά κατά την αλλαγή προγραμμάτων ή διαφημίσεων.

Info Πατήστε **MENU**, επιλέξτε **Χαρακτηριστικά** (v) και πατήστε >. Μπορείτε να ρυθμίσετε:

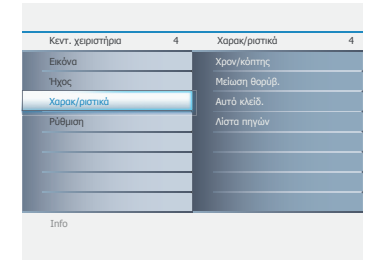

- **Χρονοδ/κόπτης**
- Ρολόι για να ρυθμίσετε την ώρα.
- Ώρα έναρξης: για να ρυθμίσετε την ώρα για αυτόματη ενεργοποίηση της τηλεόρασης.
- Ώρα διακοπής: για να ρυθμίσετε την ώρα για αυτόματη απενεργοποίηση της τηλεόρασης.
- Χρον. ύπνου: για να επιλέξετε περίοδο αυτόματης αναμονής. Αυτή η λίστα θα έχει τιμές μεταξύ 0 και 180.

#### • **Μείωση θορύβ.**

Εξασθένιση θορύβου εικόνας (χιόνια) σε δύσκολες συνθήκες λήψης.

#### • **Αυτό κλείδ.**

Μπορείτε να κλειδώσετε κανάλια για να αποτρέψετε τα παιδιά σας να παρακολουθούν ακατάλληλα προγράμματα. Το αυτόματο κλείδωμα προσφέρει διάφορους ελέγχους Παρεμπόδισης:

- Κλείδωμα προγράμματος: για να κλειδώσετε τηλεοπτικά κανάλια της επιλογής σας.
- Αλλαγή κωδικού: για να αλλάξετε τον κωδικό πρόσβασης που διαθέτετε.
- Σβήσιμο όλων: για να ξεκλειδώσετε όλα τα κλειδωμένα κανάλια και προγράμματα.

*Θυμηθείτε πως ο 0000 είναι ο προεπιλεγμένος κωδικός pin.*

*Αν κάποιος άλλος, για παράδειγμα ένα παιδί, άλλαξε τον κωδικό πρόσβασής σας ή αν τον ξεχάσατε, μπορείτε να αποκτήσετε πρόσβαση εισάγοντας τον γενικό κωδικό pin 0711.*

#### • **Λίστα πηγών**

Περιλαμβάνει τις κάτωθι πηγές εισόδου βίντεο: TV, CV1, AV 1, AV 2, PC, EXT και HDMI.

**@** Χρησιμοποιήστε τα πλήκτρα Λ V για να επιλέξετε ή να προσαρμόσετε μια ρύθμιση, και επιβεβαιώστε με το >.

Για να εξέλθετε από τα μενού, πατήστε **MENU**.

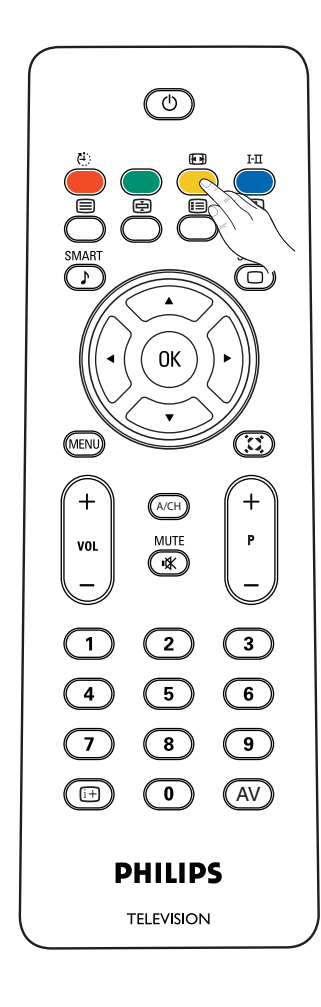

**Μορφή εικόνας** Πατήστε αυτό το πλήκτρο για να προβληθεί η λίστα διαθέσιμων μορφών προβολής. Οι διαθέσιμες μορφές προβολής καθορίζονται από τον τύπο σήματος που λαμβάνετε. Για να επιλέξετε τη μορφή προβολής που προτιμάτε, πατήστε επανειλημμένα το πλήκτρο ΜΟΡΦΗ:

Για 15PFL4122/ 20PFL4122

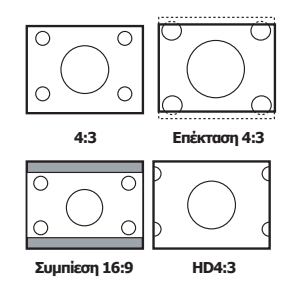

Για 19PFL4322,

Υπερευρεία, 4:3, Επέκταση 14:9, Επέκταση 16:9, 16:9 υπότιτλος και ευρεία οθόνη.

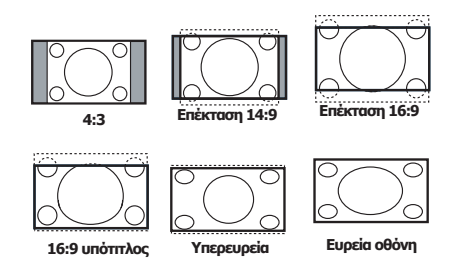

Οι επιλογές Υπερευρεία, Επέκταση 14:9, Επέκταση 16:9, και 16:9 υπότιτλος βοηθούν την εικόνα να γεμίσει την οθόνη όσο το δυνατόν περισσότερο. Συνιστάται να πατήσετε το πλήκτρο επάνω/ κάτω του κέρσορα για να ρυθμίσετε τη θέση της εικόνας στην οθόνη.

Η υπερευρεία αφαιρεί τις μαύρες γραμμές στο πλάι των προγραμμάτων 4:3, με ελάχιστη παραμόρφωση. Σε μορφές εικόνας Επέκταση 4:3, Συμπίεση 16:9, HD 4:3, Επέκταση 14:9, Επέκταση 16:9 ή υπερευρεία, μπορείτε να εμφανίσετε τους υπότιτλους χρησιμοποιώντας τον κέρσορα επάνω/ κάτω.

*Σημείωση: Κατά την προβολή πηγών HD, δεν είναι διαθέσιμες όλες οι μορφές οθόνης.*

# **Χρήση της λειτουργίας οθόνης Η/Υ**

#### **Λειτουργία Η/Υ**

- Πατήστε το πλήκτρο **AV** στο τηλεχειριστήριο για προβάλετε τη λίστα πηγών.
- **A** Χρησιμοποιήστε τα πλήκτρα Λ V για να επιλέξετε λειτουργία **Η/Υ** και επιβεβαιώστε με το .

*-Αρχικά, θα πρέπει να συνδέσετε τον υπολογιστή σας σε βύσμα VGA στο πίσω μέρος της τηλεόρασης, και να τον ρυθμίσετε στην καλύτερη ανάλυση.*

*-Για χρήστες φορητών πολογιστών, πατήστε τα πλήκτρα "Fn" + "CRT/LCD" για να αλλάξετε την οθόνη σε Τηλεόραση.* 

#### **Χρησιμοποιώντας τα μενού Η/Υ**

Πατήστε το πλήκτρο **MENU** για να έχετε πρόσβαση σε συγκεκριμένες ρυθμίσεις της λειτουργίας οθόνης Η/Υ. Χρησιμοποιήστε τον κέρσορα για να τις ρυθμίσετε (οι ρυθμίσεις αποθηκεύονται αυτόματα):

#### **Εικόνα:**

- • **Θερμ. χρώμ::** αλλάζει τη φωτοαπόδοση του χρώματος: **Ψυχρή** (πιο μπλε), **Κανονική** (ισορροπημένο), ή **Θερμή** (πιο κόκκινο).
- • **Φωτεινότητα:** για να ρυθμίσετε τη φωτεινότητα.
- • **Αντίθεση:** για να ρυθμίσετε την αντίθεση.
- • **Αυτορύθμιση:** για να ρυθμίσετε αυτόματα τη βέλτιστη θέση εικόνας και τις ρυθμίσεις φάσης/ ρολογιού.
- • **Χειροκ. ρύθμ.:** για χειροκίνητο μικροσυντονισμό της εικόνας, όπως εμφανίζεται στην οθόνη.
- Φάση: εξαλείφει τις οριζόντιες γραμμές παρεμβολής.
- Ρολόι εξαλείφει τις κάθετες γραμμές παρεμβολής.
- Οριζόντια: ρυθμίζει την οριζόντια τοποθέτηση της εικόνας.
- Κάθετα: ρυθμίζει την κάθετη τοποθέτηση της εικόνας.

#### **Ήχος:**

- **Έξυπνος ήχος:** μπορείτε να πατήσετε το πλήκτρο ήχου SMART στο τηλεχειριστήριο επανειλημμένα για να επιλέξετε **Προσωπική**, **Ομιλία**, **Moυσικη**, **Ταινία** και **Πολυμέσα**. Η λειτουργία Προσωπική μπορεί να ρυθμιστεί βάσει των προτιμήσεών σας.
- **Ρυθμίσεις:** αυτό σας επιτρέπει να ρυθμίσετε τα Πρίμα, τα Μπάσα και την Ισορροπία του ήχου.
- **Incredible surround:** προσδίδει μεγαλύτερο βάθος και διάσταση στον ήχο της τηλεόρασης. Επιλέξτε από **Ενε.** ή **Ανε.**.
- **Όριο έντασης:** χρησιμοποιείται για να περιορίσει την αύξηση του ήχου, ειδικά κατά την αλλαγή προγραμμάτων ή διαφημίσεων.

#### **Χαρακ/ριστικά (δεν διατίθεται για 15"/20"):**

• **Μορφή εικόνας:** για να επιλέξετε μεταξύ πλήρους οθόνης ή 4:3 της οθόνης του Η/Υ.

#### **Pυθμιση:**

- • **Γλώσσα:** για να επιλέξετε την επιθυμητή γλώσσα.
- • **Εργοστ. επαναφ.:** για να επαναφέρετε την τηλεόραση στις εργοστασιακές ρυθμίσεις.

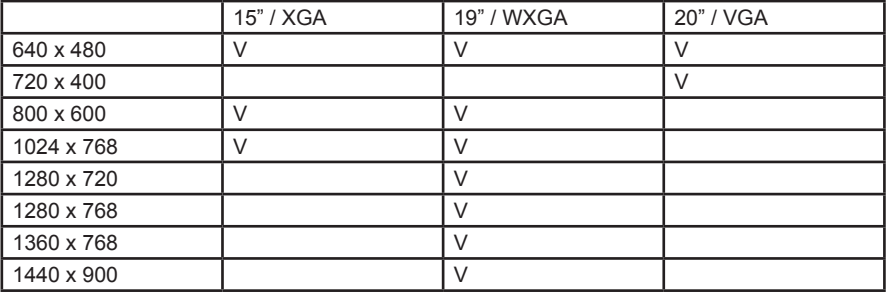

Αυτή είναι η λίστα των διαφορετικών αναλύσεων οθόνης Η/Υ που διατίθενται για την τηλεόρασή σας:

### **Σύνδεση περιφερειακού εξοπλισμού**

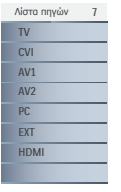

Πατήστε το πλήκτρο AV στο τηλεχειριστήριο για προβολή της λίστας πηγών και επιλέξτε τηλεόραση ή περιφερειακό εξοπλισμό συνδεδεμένο στην τηλεόραση, TV, CVI, AV 1, AV 2, PC, EXT και HDMI.

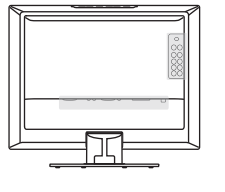

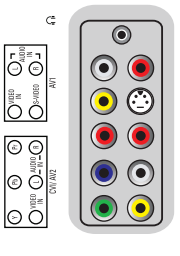

**15PFL4122 19PFL4322 / 20PFL4122**

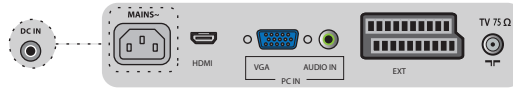

#### **Συνδέσεις βάσης**

Σύνδεση σε EXT Επιλογή πηγής EXT

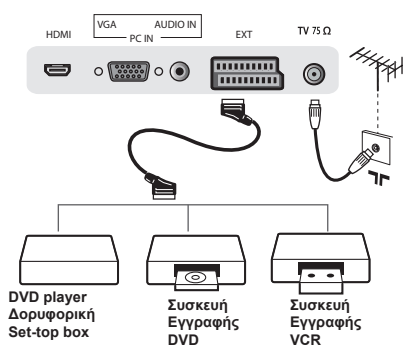

**Πλευρικές συνδέσεις** Σύνδεση σε CVI / Component (YPbPr) Επιλογή πηγής CVI

 $\mathsf{G}$  $\mathbb{G}$  $\odot$ |<br>|0 ® 6 **DO DVD player Δορυφορική** 6 **Set-top box** මල **Παιχνίδι** |e || 6 **Κάμερα Δορυφορική** æ. ∣⊙ ō and the

**1** Επιλογή πηγής AV 1 ή AV 2 **Set-top box DVD VCR** Σύνδεση σε AV 1, AV 2: Composite (1)+(2), (1)+(4) Σύνδεση σε AV 1: S-Video (3)+(2)

Σύνδεση σε ακουστικά

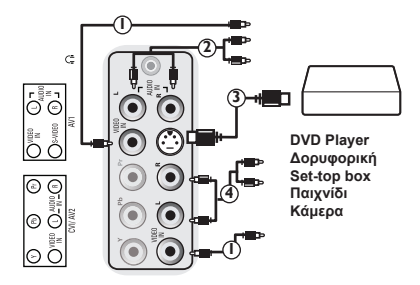

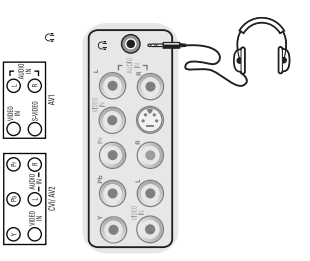

# Σύνδεση σε HDMI Επιλογή πηγής HDMI

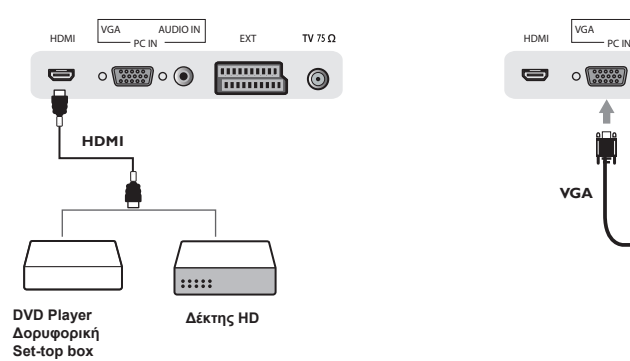

**Κάμερα**

Σύνδεση σε PC Επιλογή πηγής PC

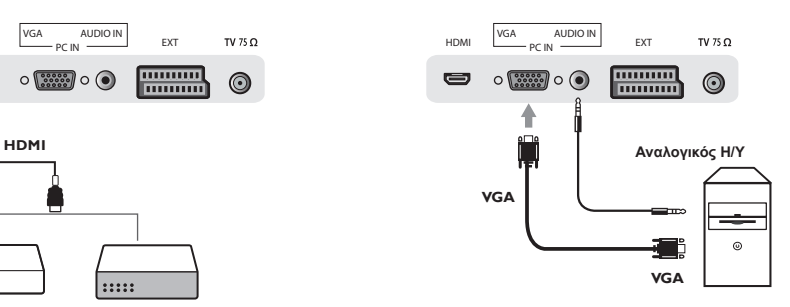

 $F_n$  + LCD/CRT

Για χρήστες φορητών υπολογιστών, πατήστε τα πλήκτρα "**Fn**" + "**CRT/LCD**" για να αλλάξετε την οθόνη σε Τηλεόραση.

Συμμόρφωση εισόδου HDMI με δυνατότητα αναλογικού σήματος 480i/p, 576i/p, 720p, 1080i/p.

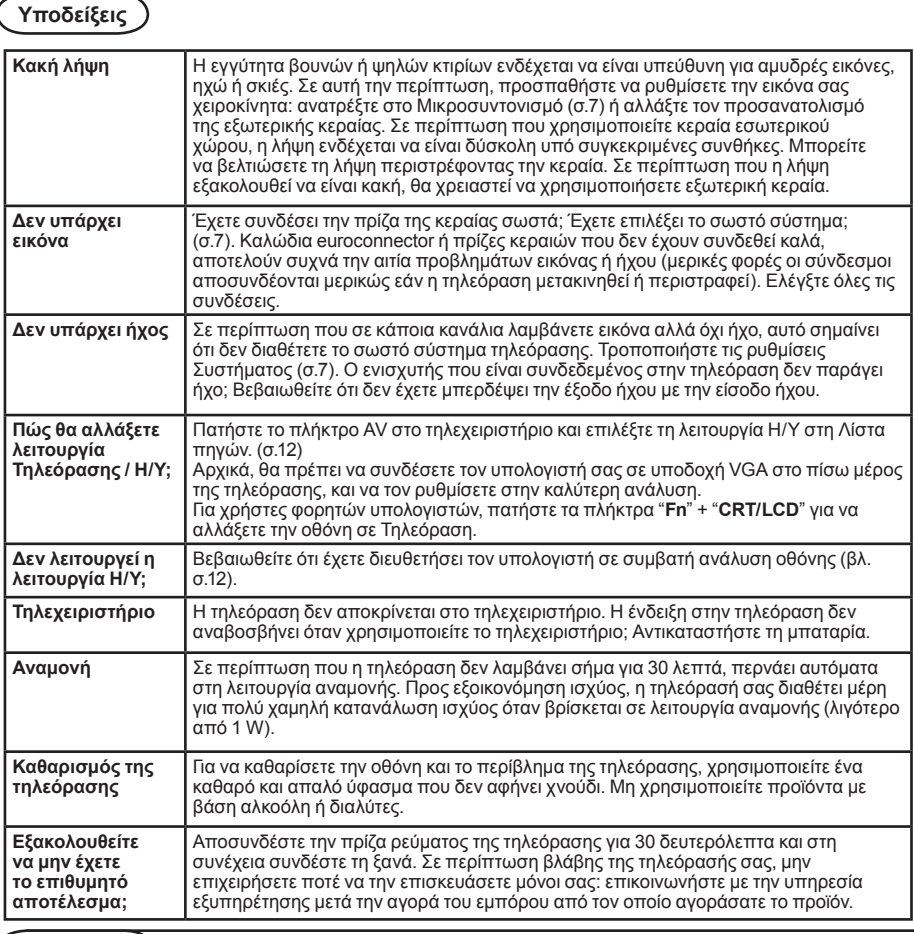

# **Γλωσσάριο**

**VGA** (Video Graphics Array): κοινό και πρότυπο σύστημα προβολής γραφικών για Η/Υ.

**Σήματα RGB:** Αυτά είναι τα τρία σήματα βίντεο, Κόκκινο, Πράσινο, Μπλε, τα οποία συνθέτουν την εικόνα.

Η χρήση των σημάτων αυτών βελτιώνει την ποιότητα της εικόνας.

**Σήματα S-VHS:** Αυτά είναι 2 ξεχωριστά σήματα Y/C από τα πρότυπα εγγραφής S-VHS και Hi-8. Τα σήματα φωτεινότητας Y (μαύρο και άσπρο) και τα σήματα χρωμικότητας C (χρώμα) εγγράφονται ξεχωριστά στην ταινία. Με τον τρόπο αυτό έχετε καλύτερη ποιότητα εικόνας από ότι με το πρότυπο βίντεο (VHS και 8 χιλ.) όπου τα σήματα Y/C συνδυάζονται για να παρέχουν μόνο ένα σήμα βίντεο.

**Ήχος NICAM:** Διεργασία για μετάδοση ψηφιακού ήχου.

**Σύστημα:** Η τηλεοπτική εικόνα δεν μεταδίδεται με τον ίδιο τρόπο σε όλες τις χώρες. Υπάρχουν διαφορετικά πρότυπα: BG, DK, I, και L L'. Η ρύθμιση Σύστημα (σ.7) χρησιμοποιείται για την επιλογή των διαφορετικών προτύπων. Δεν πρέπει να μπερδευτεί με τον κώδικα χρωμάτων PAL ή SECAM. Το PAL χρησιμοποιείται στις περισσότερες χώρες της Ευρώπης, το SECAM σε Γαλλία, Ρωσία και τις περισσότερες Αφρικανικές χώρες. Οι Ηνωμένες Πολιτείες και η Ιαπωνία χρησιμοποιούν διαφορετικό σύστημα, το οποίο ονομάζεται NTSC. Η είσοδος EXT χρησιμοποιείται για την ανάγνωση κωδικοποιημένων εγγραφών NTSC. 16:9: Αναφέρεται στο λόγο μεταξύ μήκους και ύψους της οθόνης. Οι τηλεοράσεις ευρείας οθόνης έχουν λόγο 16/9, οι τηλεοράσεις συμβατικής οθόνης έχουν λόγο 4/3.